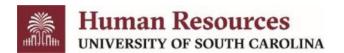

## Internal Job Board - Current Employee Guide

To access the internal job board and find opportunities exclusively for current University employees, follow the steps below.

- \*\*To be considered for internal only opportunities, you must be a current employee in a Full Time Equivalent, Research Grant, or Time Limited Position.
  - 1. Go to the <u>USCJobs</u> website to log in to the applicant portal.
  - 2. Select the *Log In/Create Account* tab and then select the *Current Employees select this link to log in* tab.

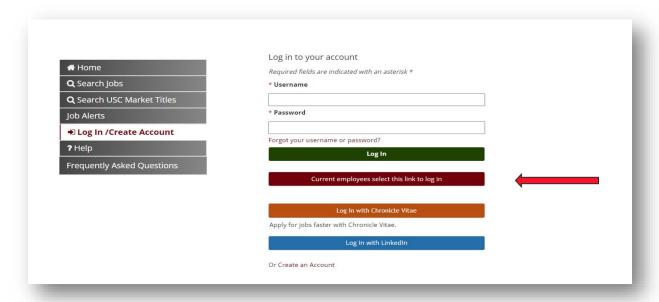

3. Log in using your USC credentials.

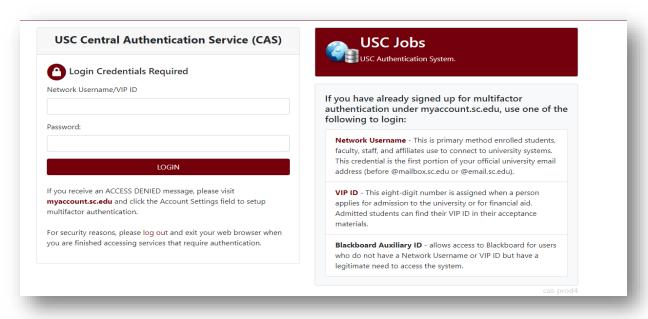

4. Once logged in, click the **Search Internal Jobs** tab.

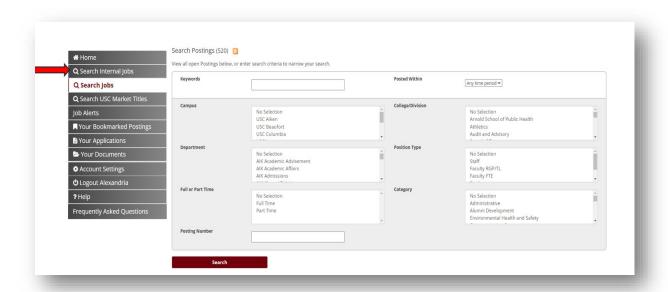

5. Click the title of the position or conduct a keyword search to **Start your internal career** search!

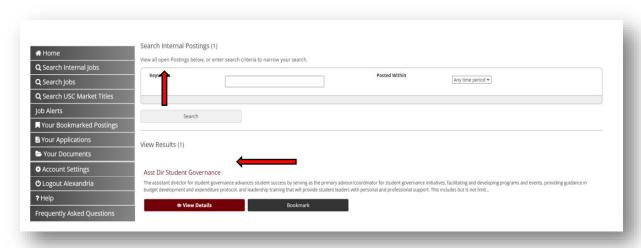